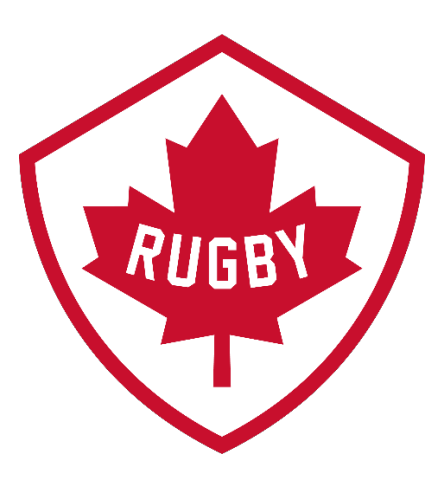

# Registering as a New Member

Revision 1.1 : March 2021

Rugby Canada Development Department

# sportiomo

## Registering As a New Member

SportLoMo Ltd.

Contents may not be reproduced without the express approval of

SportLoMo Ltd., Barcastle Business Park, Castlebar, Co Mayo, Ireland

### +353 94 9026663

[www.sportlomo.com](http://www.sportlomo.com/) [info@sportlomo.com](mailto:info@sportlomo.com) [support@sportlomo.com](mailto:support@sportlomo.com)

#### **Step 1**:

Go to [https://rugbycanada.sportlomo.com.](https://rugbycanada.sportlomo.com/) You will see an interactive map of the provinces in Canada.

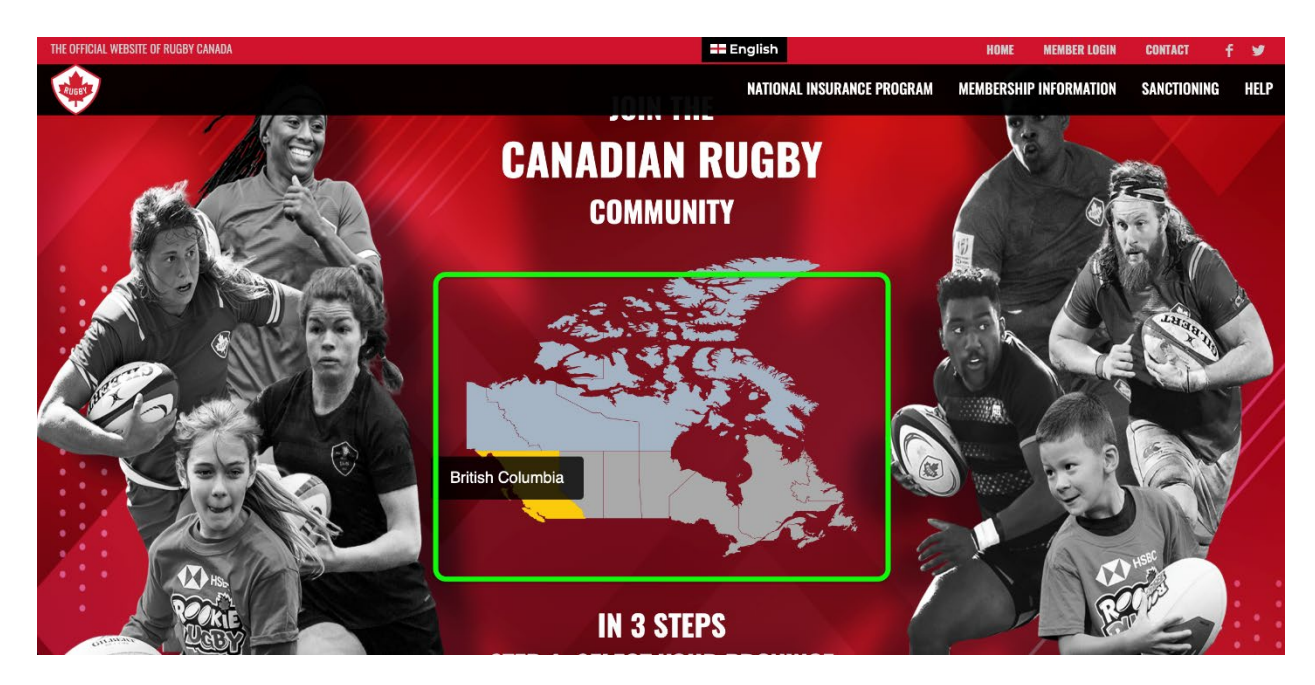

To find your nearest club, you can click on your province or enter your postal code, or just scroll down to select from the list of clubs provided if you already have a club in mind.

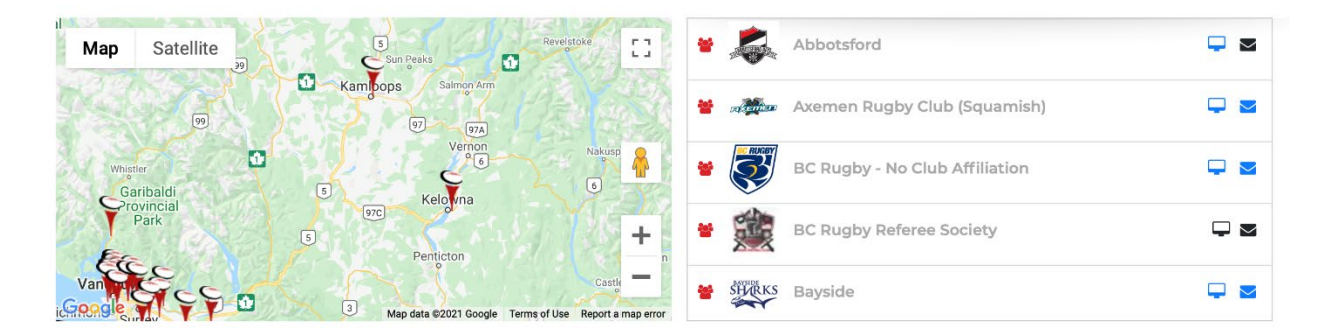

#### **Step 2**:

Once you have selected the club you wish to join. You will then be brought to the list of memberships for sale for that club. Select the Membership relevant to you and click Register.

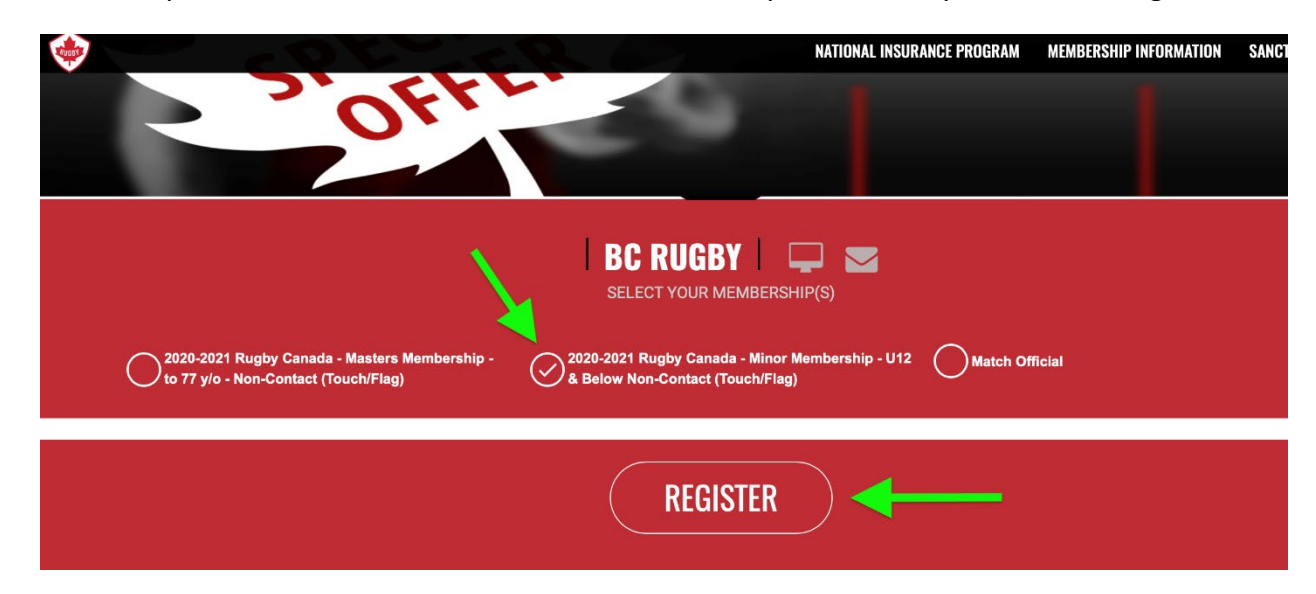

#### **Step 3:**

When you select the Membership(s) you wish to purchase, you will be asked to Create an Account or to Login.

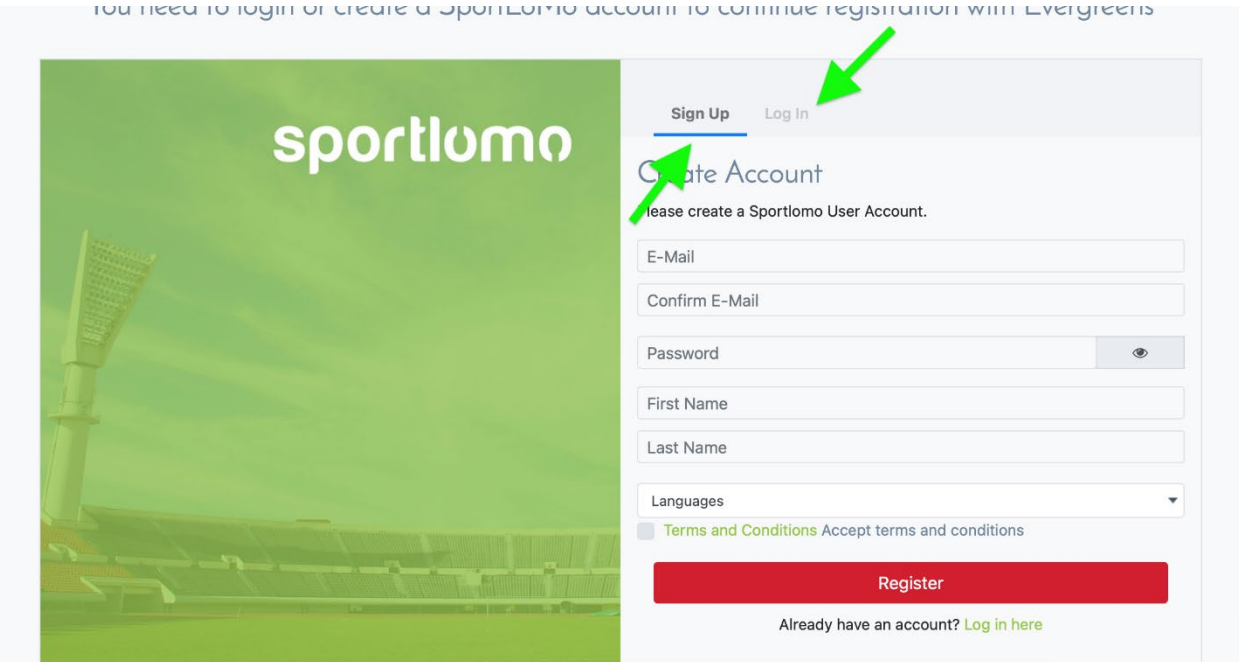

#### **Step 4:**

If you do not already have a SportLoMo account you will fill in your information in the fields provided, choose your language, read and accept the Terms and Conditions, tick the Captcha and sign in.

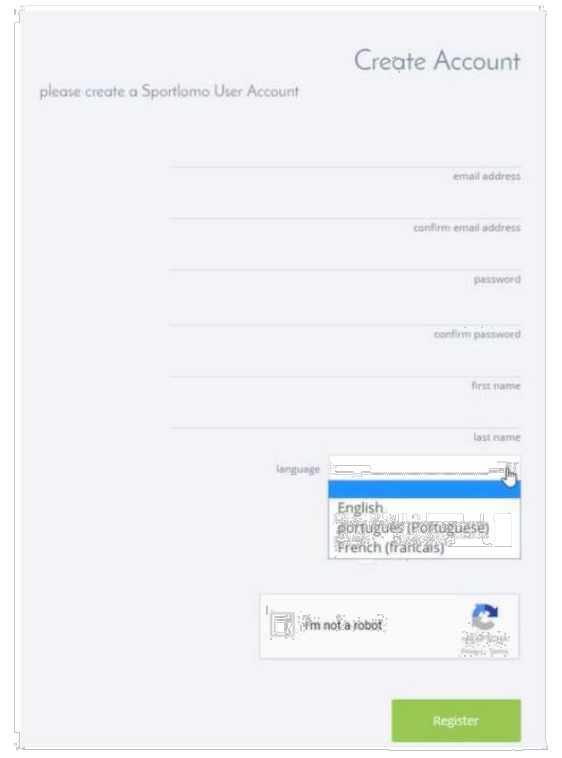

#### **Step 5**:

Once you are signed in, click the box at the bottom of your page labelled Add/Renew.

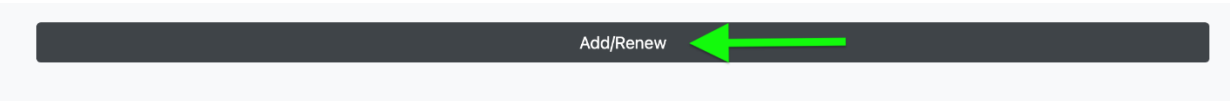

You will then be able to review a list of choices you have made before continuing. When done click continue.

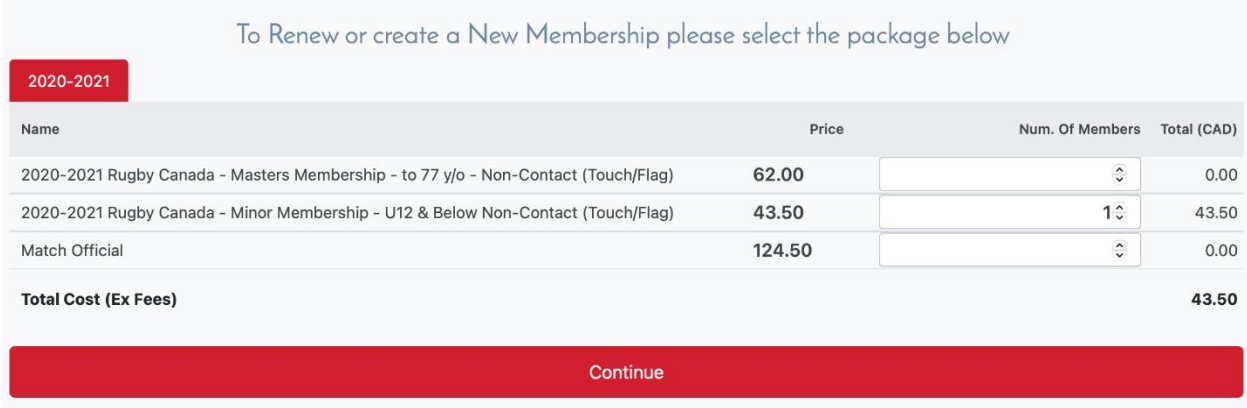

#### **Step 6:**

You will then be asked to complete the form with the required fields (as set up and configured by the club administrator).

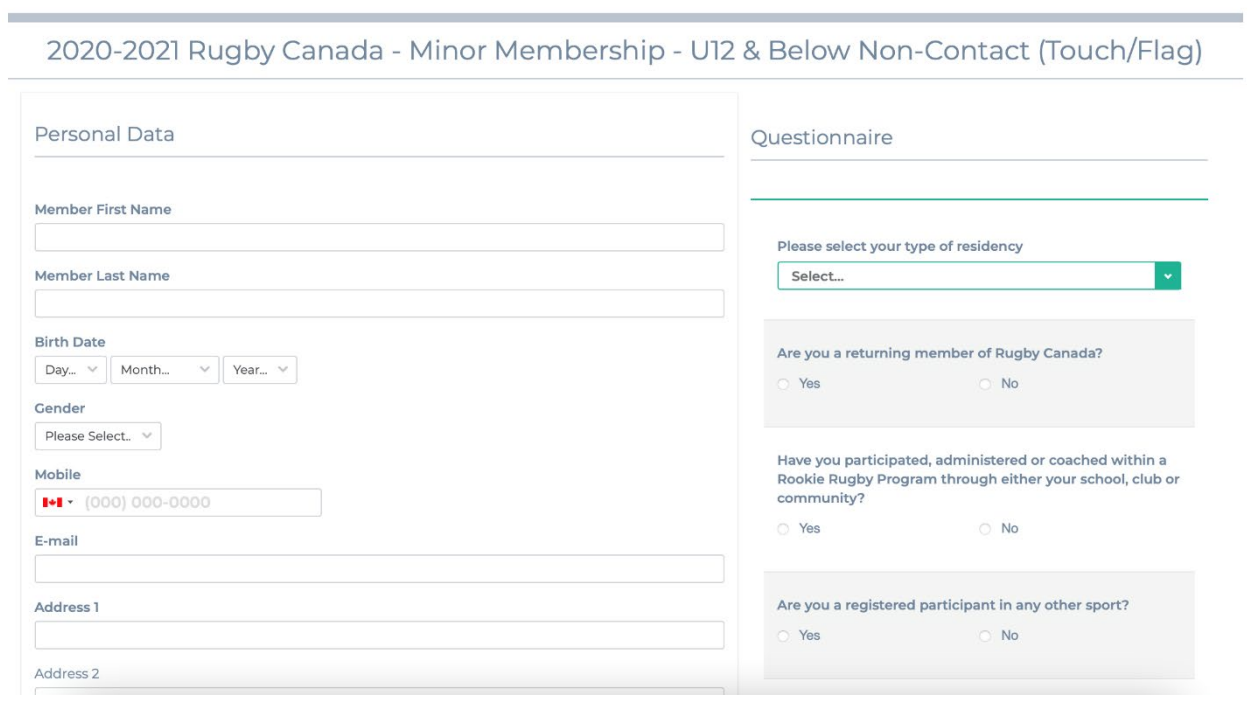

#### **Step 7:**

You can enter your credit card information. This information is then transmitted securely through HTTPS encryption to the payment provider. No Credit Card details will be stored by SportLoMo, and SportLoMo has no access what so ever to this information nor is it ever stored.

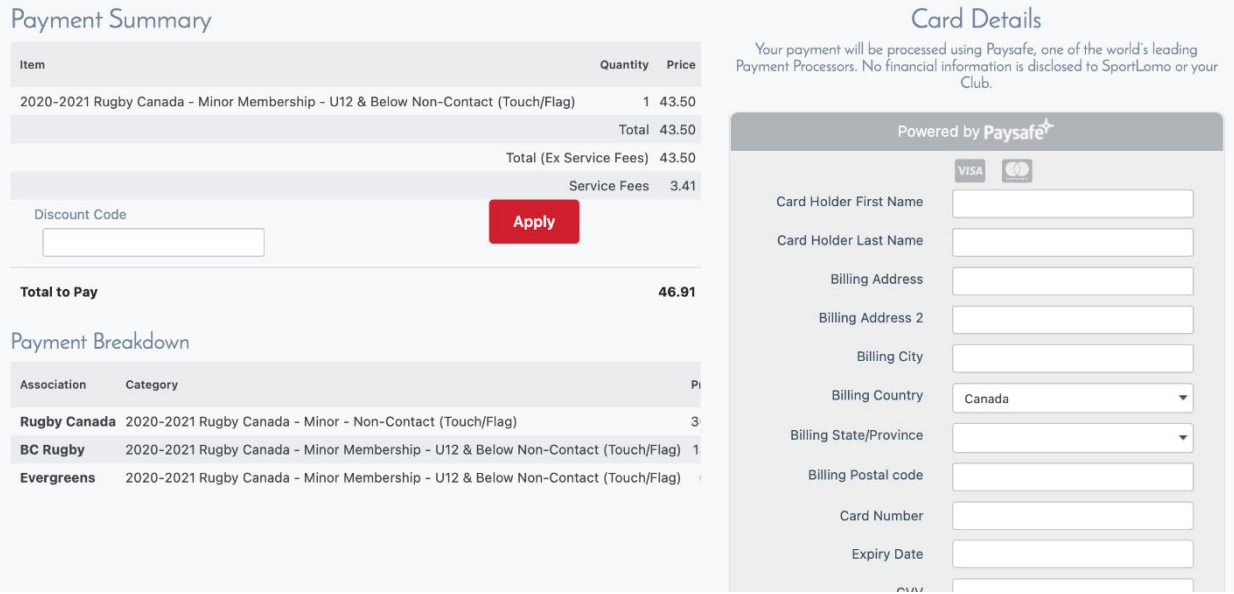

#### **Step 8**:

Once complete, you will receive an email confirmation outlining the details of your purchase and membership.

If you are unsure about anything in the above manual or would like some technical support, please contact us on [support@sportlomo.com.](mailto:support@sportlomo.com)

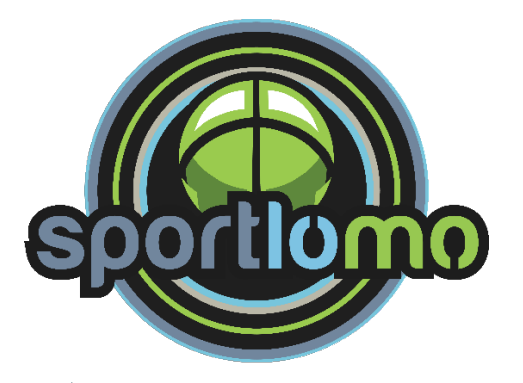